## **Upload Fee Receipt**

**1.** After payment of prescibed application Fee candidates shall upload the fee receipt in pdf format.Click on **"Application fee and upload Documents"** as shown below

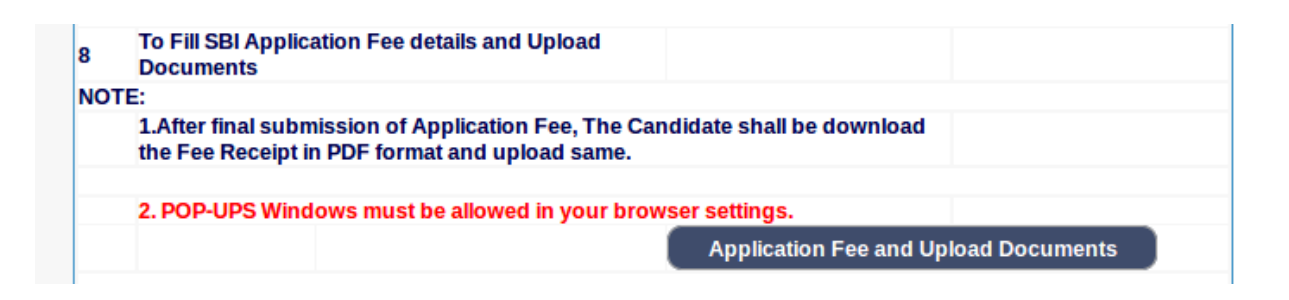

**2.** After clicking on "**Application fee and upload Documents**" following screen would appear .Candidates shall enter correct application number and date of birth and click on submit.

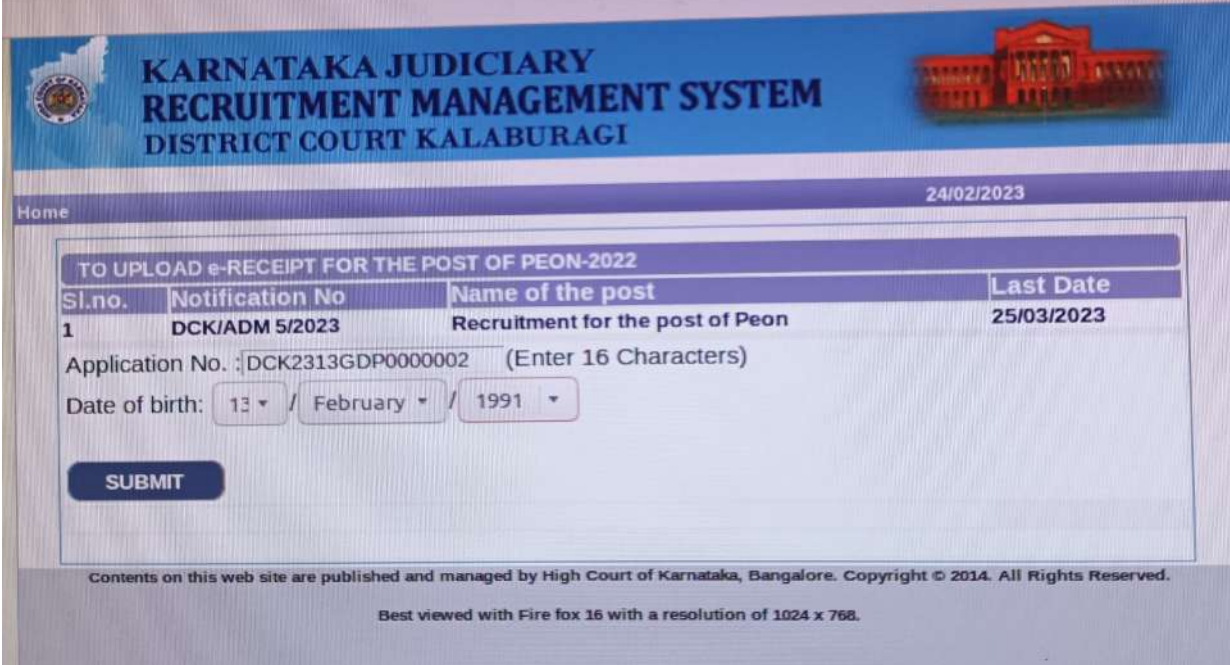

**3.** On click of submit button following screen would appear. Candidates shall fill the correct Fee payment details and click on Submit

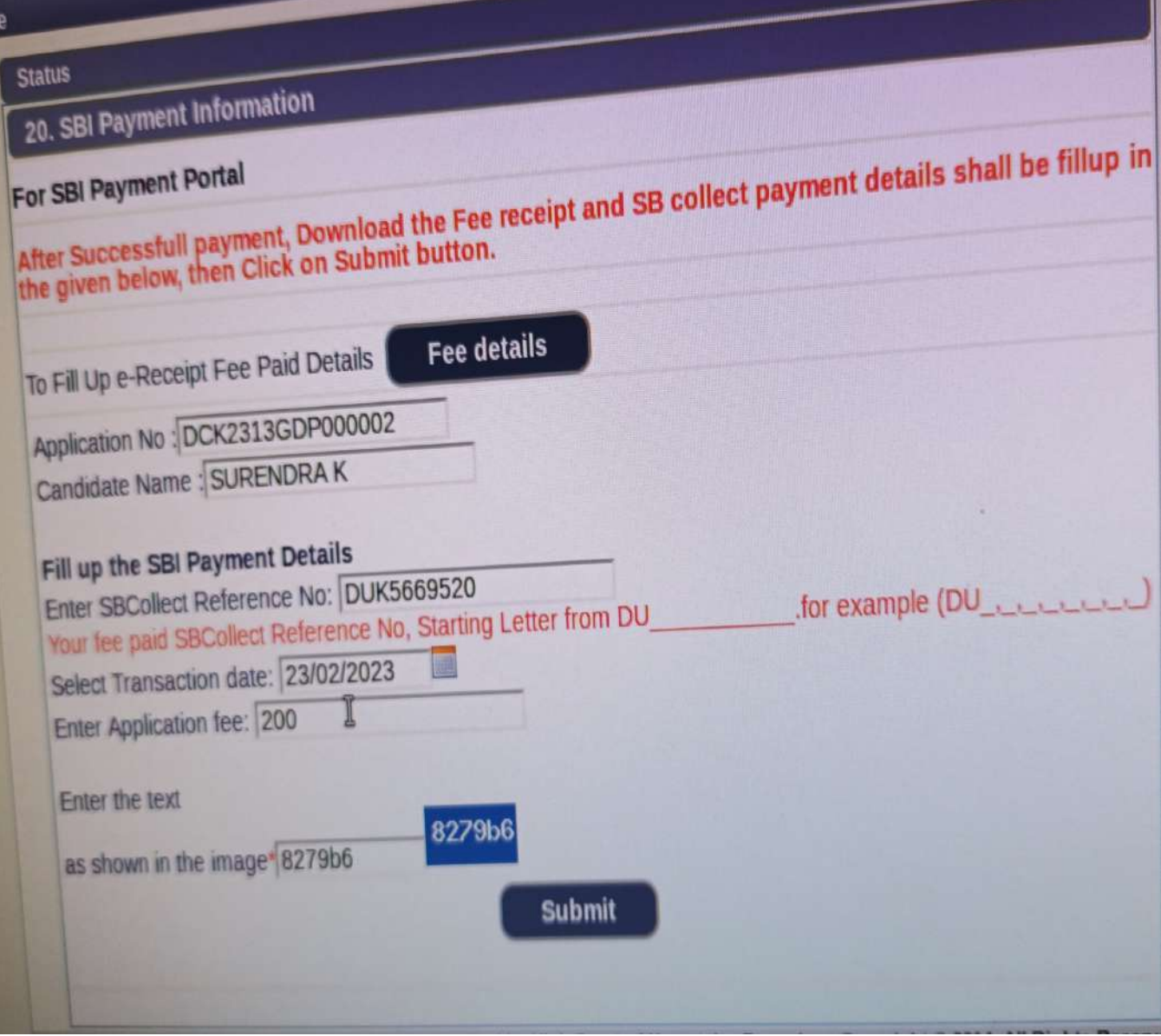

**4.** Candidates shall upload the fee receipt in pdf format by choosing file and then click on upload. Uploaded fee receipt can be viewd by clicking on "**view PDF"**.After uploading fee Receipt Click on declaration and submit by clicking on " **final submit"**.

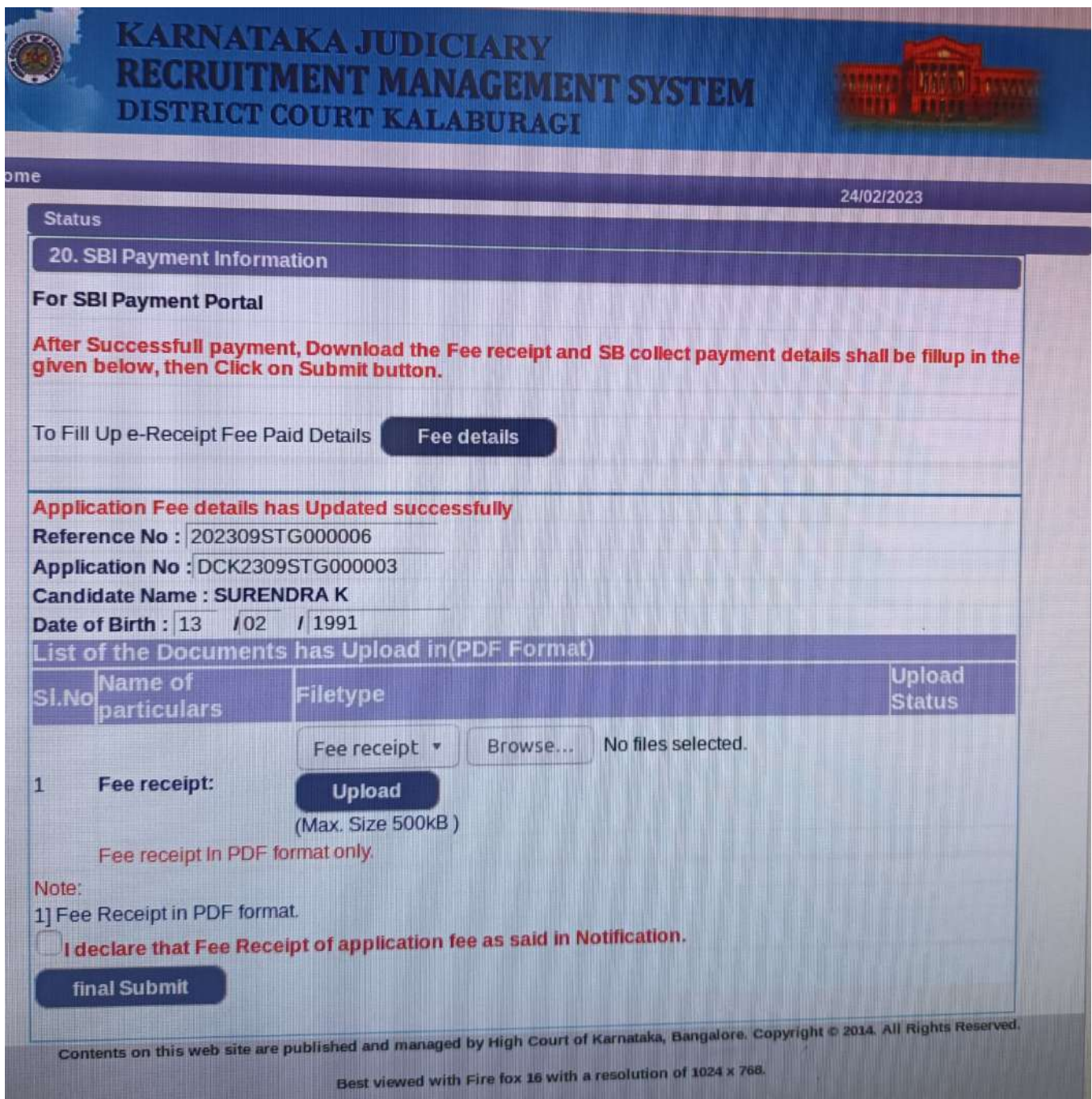

## **Upload Documents**

**1.** Candidates shall upload the Documents in pdf format by choosing file and then click on upload. Uploaded Document can be viewd by clicking on "**view PDF"**.After uploading fee Receipt Click on declaration and submit by clicking on " **final submit**

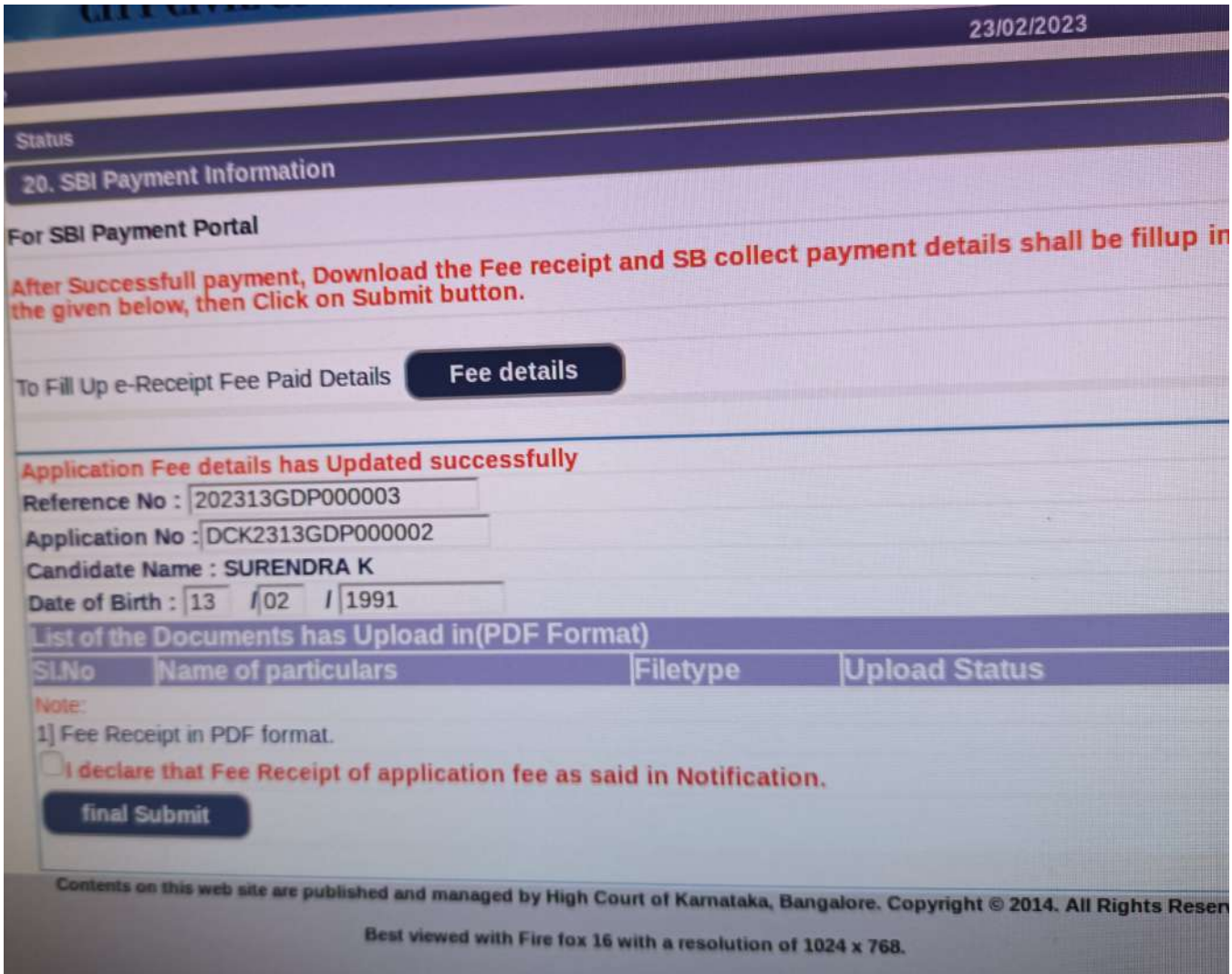